Dear Parents and Caregivers,

## **Parent Feedback Evenings, 3 & 9 May 2018**

We warmly welcome parents, whanau and students to attend our Parent Feedback Evenings on Thursday 3 May and Wednesday 9 May 2018 from 4 – 7pm.

The purpose of these five-minute meetings is to build relationships between School and home and discuss your child's progress. Relationships are the key to everything we do at Kerikeri High School, and so we value these meetings at this early stage of the year.

You can book your appointments at [www.schoolinterviews.co.nz](http://www.schoolinterviews.co.nz/) using the event code **t78u2**. Full instructions are also included if you need them.

You will be able to make bookings from 4.00 PM on Monday April 30 through to the start of the Parent Feedback Evening on 9 May.

We will also have kiosks in the library on the night for families and whanau who have not been able to book online, where there are appointments for staff members available. We will also be able to take bookings at Reception for you in the week before the Parent Report Nights.

On the night, please come to the Library where our Prefects and staff will meet you and help guide you to Teachers' locations. They can also assist you in making your appointments if there are still appointments available.

It is best if these conversations can be 3-way – please bring your student.

One of the strengths of Kerikeri High School is that every student has specialist Teachers. This is a challenge on Report Evening, especially if you have been used to having only one Teacher to meet with.

We look forward to welcoming you on either Tuesday 1 August or Wednesday 9 August.

## **How to book your appointments online:**

- 1. Browse to [www.schoolinterviews.co.nz](http://www.schoolinterviews.co.nz/)
- 2. Enter the event code **t78u2** and press "Go"
- 3. When prompted, enter your email address and full name. Select the number of students you wish to book interviews for, and enter their name(s) and press "Go"

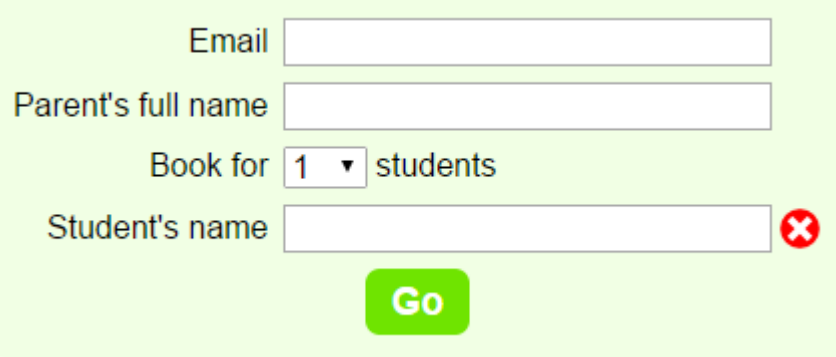

4. To select the staff you wish to see, first choose your student's subjects from the left hand dropdown menus. Then select from the teachers in the right hand dropdowns.

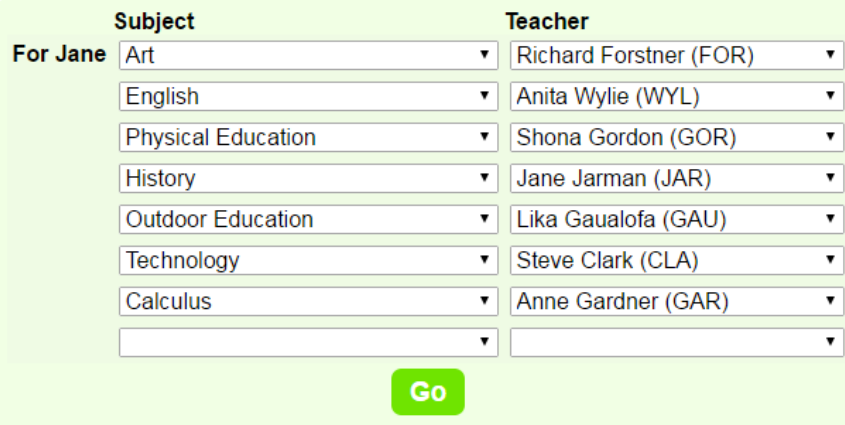

5. Select appointment times for the selected teachers by clicking on boxes. Times may be available for both Tuesday the  $4<sup>th</sup>$  and Monday the 10<sup>th</sup> of April. Press "Go"

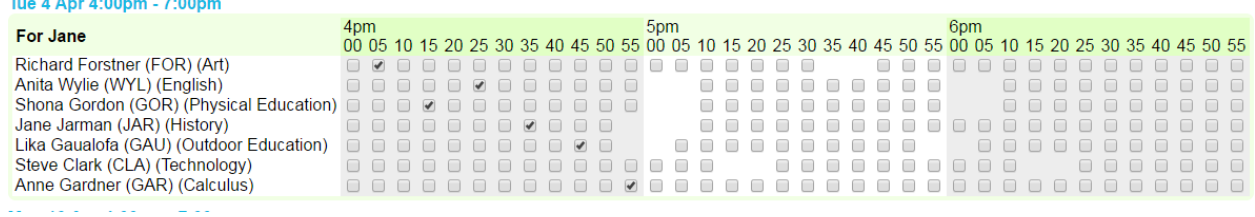

6. The website will display your bookings, and send you a confirmation email with your appointment times.